# Cisco Discovery Protocol (CDP)-statistieken over de 200/300 Series beheerde Switches  $\overline{a}$

## Doelstellingen

Cisco Discovery Protocol (CDP) is een bedrijfseigen protocol op Link-Layer Cisco waarmee Cisco-apparaten kunnen communiceren ongeacht IP-connectiviteit. Het wordt voornamelijk gebruikt om protocoladressen en apparaatmogelijkheden te communiceren. CDP verstuurt frames met Type Length Values (TLVs), dit zijn velden met verschillende eigenschappen van de poort en/of verbinding.

In het artikel wordt de informatie op de pagina CDP Statistics van de 200/300 Series beheerde Switches uitgelegd.

# Toepasselijke apparaten

·SF/SG 200 en SF/SG 300 Series beheerde Switches

### **Softwareversie**

·v1.2.7.76

# CDP-statistieken

Stap 1. Log in op het web configuratie hulpprogramma en kies Beheer > Detectie - CDP > CDP Statistieken. De pagina CDP-statistieken wordt geopend:

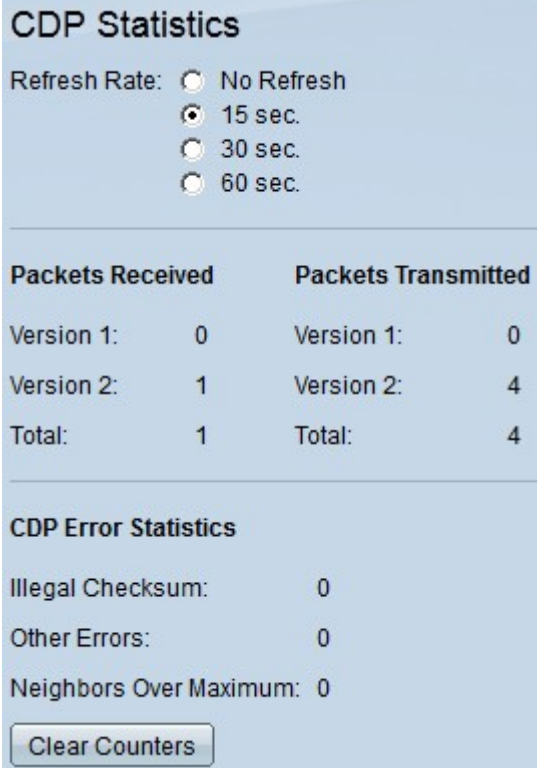

Stap 2. Klik op het keuzerondje naast het gewenste tijdsinterval in het veld

Vernieuwingssnelheid om in te stellen hoe vaak de onderstaande informatie wordt ververst.

De informatie over CDP-statistieken wordt in de volgende velden weergegeven:

·Ontvangen — Toont statistieken voor het aantal ontvangen CDP-pakketten.

- Versie 1 — Het aantal CDP-pakketten, versie 1, dat de switch heeft ontvangen.

- Versie 2 — Het aantal CDP-pakketten, versie 2, dat de switch heeft ontvangen. Versie 2-pakketten bevatten meer informatie over de buur dan Versie 1-pakketten, zoals de duplexstatus van de buurverbinding (half- of full-duplex), het stroomverbruik en een foutdetectiemechanisme dat snellere foutmeldingen biedt in de verbinding met het buurapparaat.

- Totaal — Het totale aantal CDP-pakketten dat de switch heeft ontvangen.

·Verzonden — Hiermee worden statistieken weergegeven voor het aantal CDP-pakketten dat wordt verzonden.

- Versie 1 — Het aantal CDP-pakketten, versie 1, dat door de switch is verzonden.

- Versie 2 — Het aantal CDP-pakketten, versie 2, dat door de switch is verzonden.

- Totaal — Het totale aantal CDP-pakketten dat de switch heeft verzonden.

·CDP-foutstatistieken — Hier wordt het aantal CDP-fouten per type weergegeven.

- Illegale checksum — het aantal CDP-pakketten met een slechte checksum. Dit betekent dat het pakket is beschadigd.

- Andere fouten — het aantal CDP-pakketten met andere fouten dan de illegale checksum. Dit is gewoonlijk toe te schrijven aan een wanverhouding in TLV types die worden overgebracht.

- Buren boven maximum — Het aantal CDP-pakketten dat is gevallen door gebrek aan geheugen.

Stap 3. (Optioneel) Klik op Tellers wissen om de CDP ontvangen en verzonden tellers te verwijderen.

#### Over deze vertaling

Cisco heeft dit document vertaald via een combinatie van machine- en menselijke technologie om onze gebruikers wereldwijd ondersteuningscontent te bieden in hun eigen taal. Houd er rekening mee dat zelfs de beste machinevertaling niet net zo nauwkeurig is als die van een professionele vertaler. Cisco Systems, Inc. is niet aansprakelijk voor de nauwkeurigheid van deze vertalingen en raadt aan altijd het oorspronkelijke Engelstalige document (link) te raadplegen.